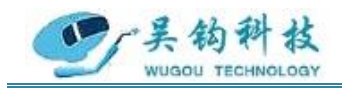

### 吴 钩 科 技 ( 苏 州 ) 有 限 公 司 WUGOU TECHNOLOGY (SU ZHOU) CO., LTD.

# 【8300 系列管管焊接机】

# 产品说明书

REV.0

# **2021.1.22**

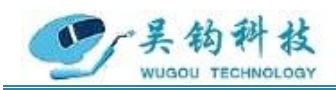

**安全须知**

# 一般安全注意事项

- ⚫ 请务必遵守本说明书规定的注意事项,否则可能发生事故。
- ⚫ 输入电源的设计施工、安装场地的选择、高压气体的使用等,请按照相关 标准和规定进行。
- ⚫ 无关人员请勿进入焊接作业场所内。
- ⚫ 请有专业资格的人员对焊机进行安装、检修、保养及使用。
- ⚫ 不得将本焊机用于焊接以外的用途(如充电、加热、管道解冻等)。
- ⚫ 如果地面不平,要注意防止焊机倾倒。

## 防止触电造成电击或灼伤

- 请勿接触带电部位。
- ⚫ 请专业电气人员用规定截面的铜导线将焊机接地。
- 请专业电气人员用规定截面的铜导线将焊机接入电源, 绝缘护套不得破 损。
- ⚫ 在潮湿、活动受限处作业时,要确保身体与母材之间绝缘。
- ⚫ 高空作业时,请使用安全网。
- 不用时,请关闭输入电源。

# 避免焊接烟尘及气体对人体的危害

- 请使用规定的排风设备,避免发生气体中毒和窒息等事故。
- ⚫ 在容器底部作业时,保护气体会沉积在周围,造成窒息,应注意通风。

# 避免焊接弧光、飞溅及焊渣对人体的危害

请佩戴足够遮光度的保护眼镜, 弧光会引起眼部发炎, 飞溅及焊渣会烫伤

地 址: 苏州张家港市南丰智慧中心

联系方式: 0512-58655748 技术顾问: 15524130860

邮 箱: zhaofengdong1970@126.com

公司网址: http://www.mturnwelding.com

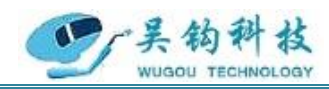

眼睛。

⚫ 请使用焊接用皮质保护手套、长袖衣服、帽子、护脚、围裙等保护用品, 以免弧光、飞溅及焊渣灼伤、烫伤皮肤。

# 防止发生火灾、爆炸、破裂等事故

- ⚫ 焊接场所不得放置可燃物,飞溅和烫焊缝会引发火灾。
- ⚫ 焊接电缆与母材要连接紧固,否则会发热酿成火灾。
- 请勿在可燃性气体中焊接或在盛有可燃性物质的容器上焊接, 否则会引起 爆炸。
- 请勿焊接密闭容器,否则会破裂。
- ⚫ 应准备灭火器,以防万一。

# 防止旋转运动部件伤人

- 请勿将手指、头发、衣服等靠近冷却风扇及送丝轮等旋转部件。
- 送进焊丝时,请勿将焊枪端部靠近眼睛、脸及身体,以免焊丝伤人。

# 防止气瓶倾倒、气体调节器破裂

- 气瓶应可靠固定, 倾倒可能会造成人身事故。
- 请勿将气瓶置于高温或阳光照射处。
- 打开气瓶阀时, 脸部请勿接近气体出口, 以免高压气体伤人。
- ⚫ 请使用本公司配带或推荐的气体调节器,并遵守其使用规定。

# 防止运动中焊机伤人

- 采用升降叉车或吊车搬运焊机时,人员不得在焊机下方及运动前方,防止 焊机落下被砸伤。
- ⚫ 吊装时绳具应能承受足够的拉力,不得断裂,吊钩处夹角不应大于30°。

地 址: 苏州张家港市南丰智慧中心

联系方式: 0512-58655748 技术顾问:15524130860

邮 箱: zhaofengdong1970@126.com

公司网址: http://www.mturnwelding.com

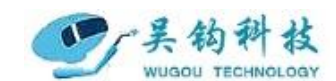

感谢您选用吴钩科技8300系列管管焊接机焊接设备。为了您的安全、健康,请您在使 用前详细地阅读使用说明书,正确使用该产品。谢谢您的合作!

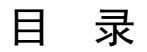

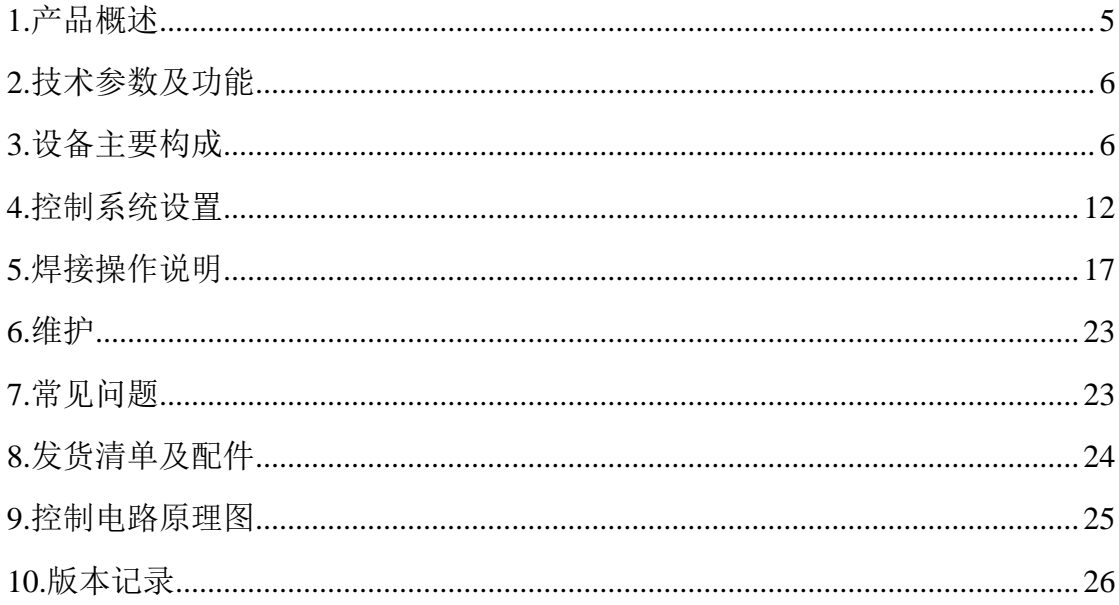

地 址: 苏州张家港市南丰智慧中心

箱: zhaofengdong1970@126.com 邮

公司网址: http://www.mturnwelding.com

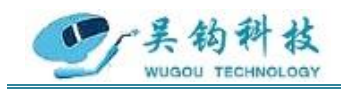

### <span id="page-4-0"></span>1.产品概述

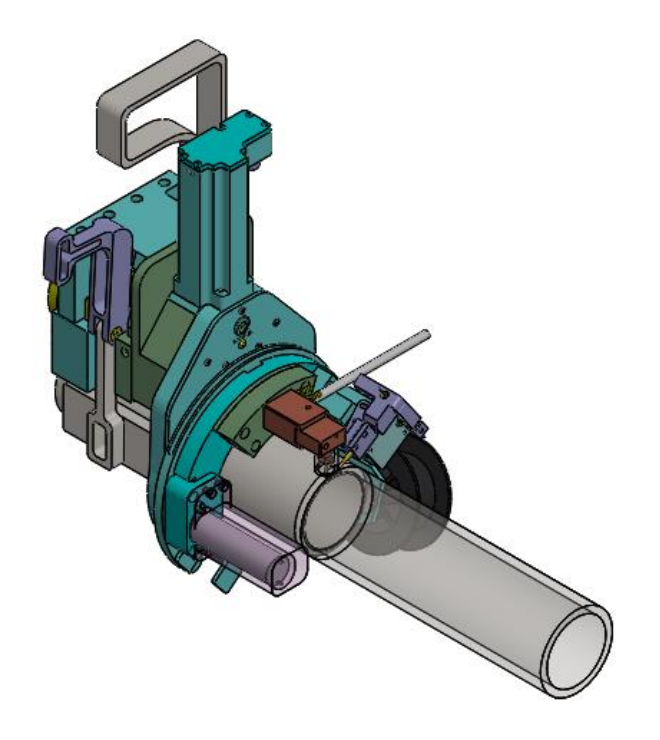

#### 图 1.1 8300 外观图

8300系列管管焊接机头为全位置 TIG焊接设计的专用焊头,具有 AVC弧长跟踪和自动 填丝功能,不同焊头适用不同的管径范围。主要应用于化工、锅炉、电力、安装管道等行 业。

开放式结构焊接,焊接保护效果好,表面成形美观紧凑,适合操作空间小的现场安装, 可达性好。

水冷却焊枪体,焊枪轻便且暂载率高。

定位方式为 V 型夹块定位,自对中定位准确。

手持操作盒,符合人体工程学设计操纵方便。

快夹式夹紧机构,减少焊前准备的时间。

在 89mm 外径壁厚 8mm 的情况下 10 分钟内完成两道 TIG 焊接,焊接速度快。

地 址: 苏州张家港市南丰智慧中心

联系方式: 0512-58655748 技术顾问:15524130860

邮 箱: zhaofengdong1970@126.com

公司网址: http://www.mturnwelding.com

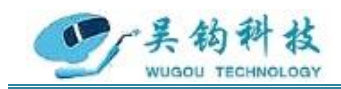

### <span id="page-5-0"></span>2.技术参数及功能(以 89mm 管径为例)

<span id="page-5-1"></span>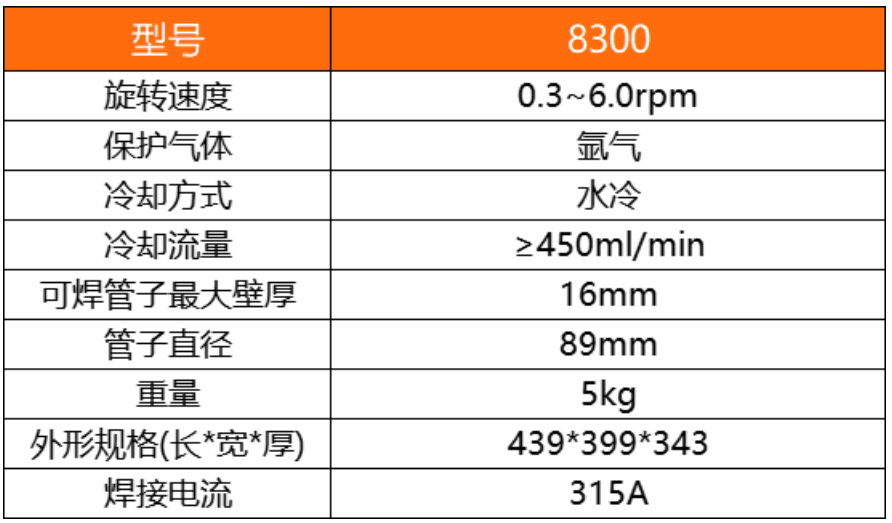

### 3 .设备主要构成

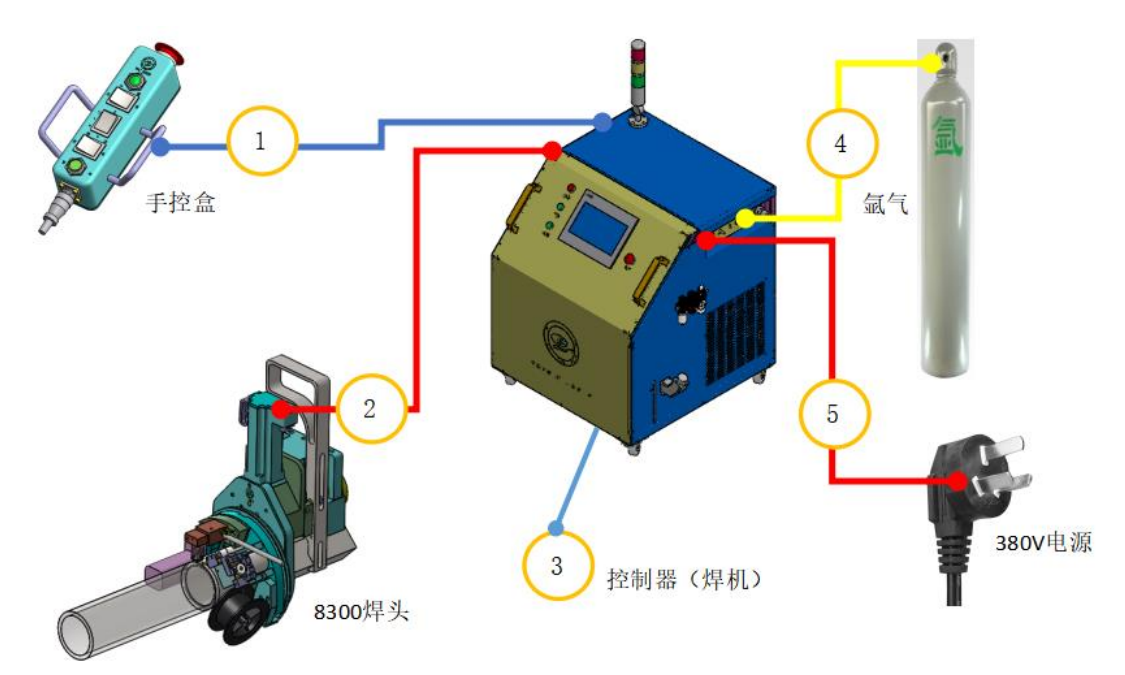

#### 图 3.1 设备主要构成

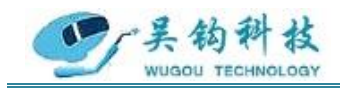

**3.1** 手控盒

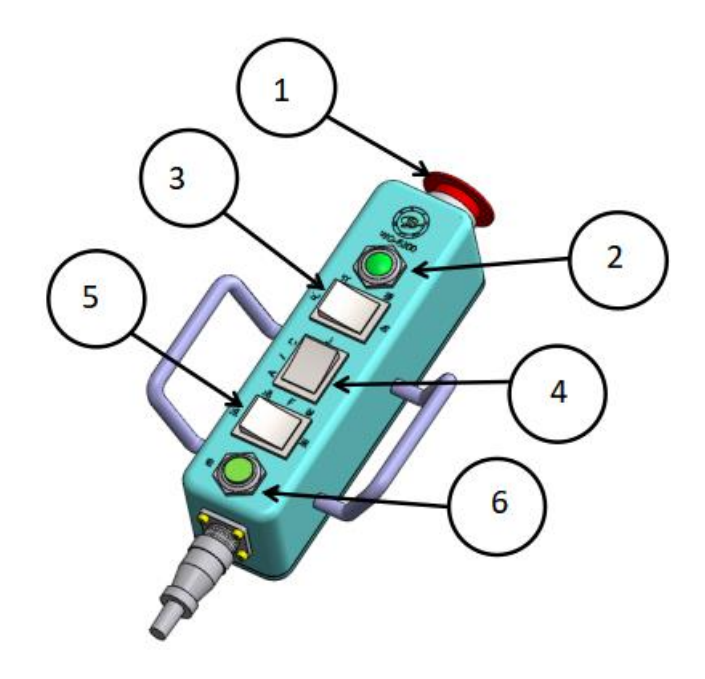

图 3.2 手控盒

①急停按钮:用于直接切断程序动作;

②指示灯:用于指示手控盒的工作状态;

③行程按钮:向左点按,C 型齿逆时针旋转-缠绕旋转;向右点按,C 型齿顺时针旋转-焊接旋转;

④AVC 按钮:向上点按,钨针上升;向下点按,钨针下降;

⑤送丝按钮:向左点按,前进送丝;向右点按,抽丝;

⑥启/停按钮:点按一次,程序执行模拟或焊接操作,按照设定的时间和速度旋转 C 型 齿轮;再按一次,程序执行收弧停止。

#### **3.2** 焊头

焊枪外观尺寸: 439\*399\*343

地 址: 苏州张家港市南丰智慧中心

邮 箱: zhaofengdong1970@126.com

公司网址: http://www.mturnwelding.com

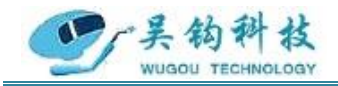

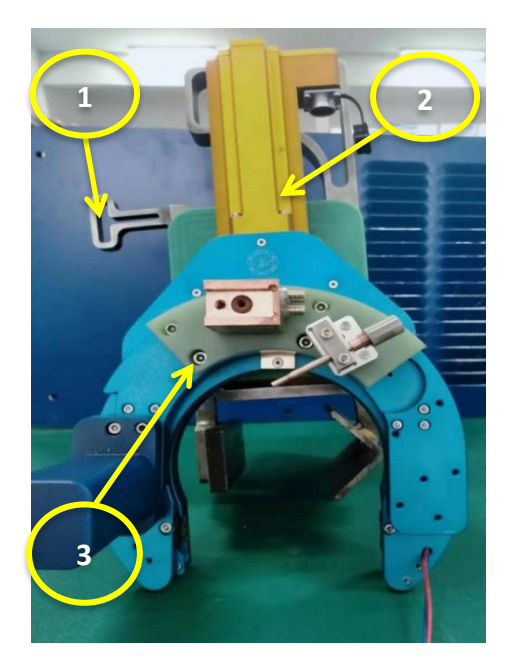

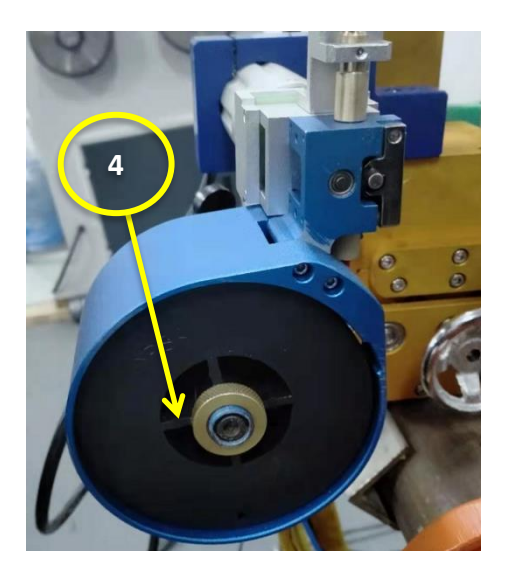

图 3.3 8300 焊头(含送丝机)

①夹紧装置:由夹紧杆和固定架组成。通过搬动夹紧杆实现快速夹紧。

②主驱动装置:实现焊接机构的主运动。

③AVC 装置:自动弧长跟踪装置。

④送丝装置:缠绕焊接时所需的钢丝,并在焊接时送丝。

#### **3.3** 控制器(含焊机电源)

**3.3.1** 焊接电源

地 址: 苏州张家港市南丰智慧中心

邮 箱: zhaofengdong1970@126.com

公司网址: http://www.mturnwelding.com

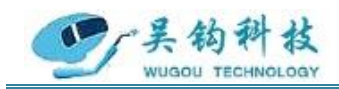

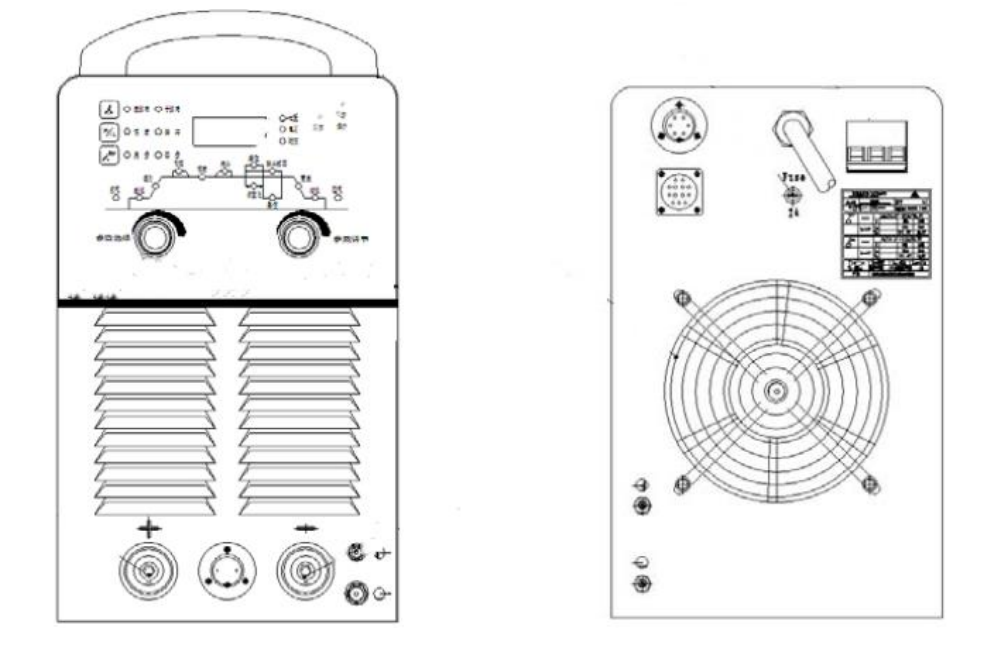

图3.4 奥太 WSM-315C

※详细焊机电源参数请参照焊机电源说明书

#### **3.3.2** 控制器

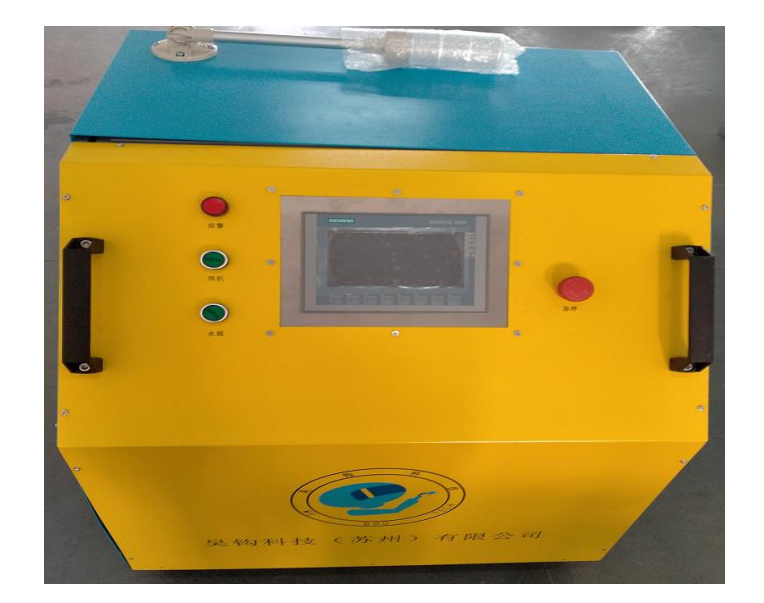

图 3.5 控制箱

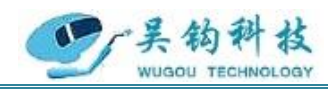

#### 专业自动化管焊设备制造商

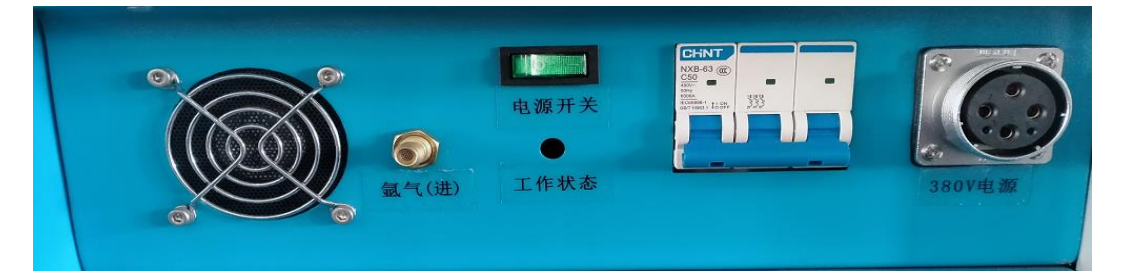

#### 图 3.6 控制箱输入面板

#### 控制箱输入面板组成:

电源开关——开启和关闭控制箱供电并指示供电状态;

氩气(进)——用于接入氩气;

380V 电源——3 芯航空插头用于控制箱供电;

焊机通信——14 芯航空插头用于焊接电源的控制。

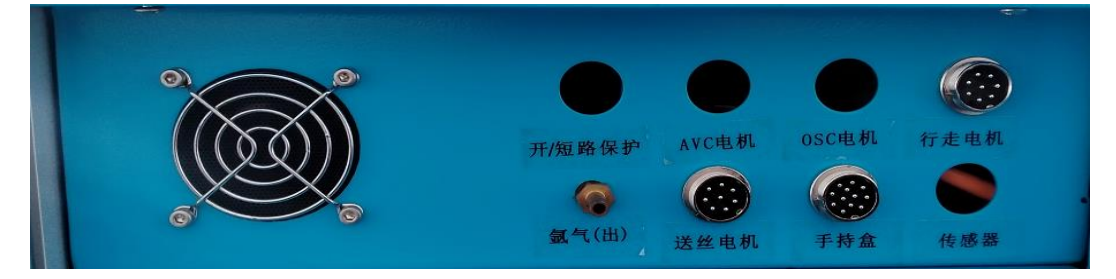

图 3.7 控制箱输出面板

#### 控制箱输出面板组成:

AVC 电机——用于控制钨极上下浮动;

行走电机——用于控制 C 型齿的转动;

氩气(出)——给焊头提供氩气 ;

送丝电机——用于控制焊丝的送出和抽回;

手持盒——便携的操作装置;

地 址: 苏州张家港市南丰智慧中心

邮 箱: zhaofengdong1970@126.com

公司网址: http://www.mturnwelding.com

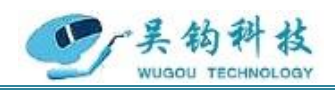

#### 专业自动化管焊设备制造商

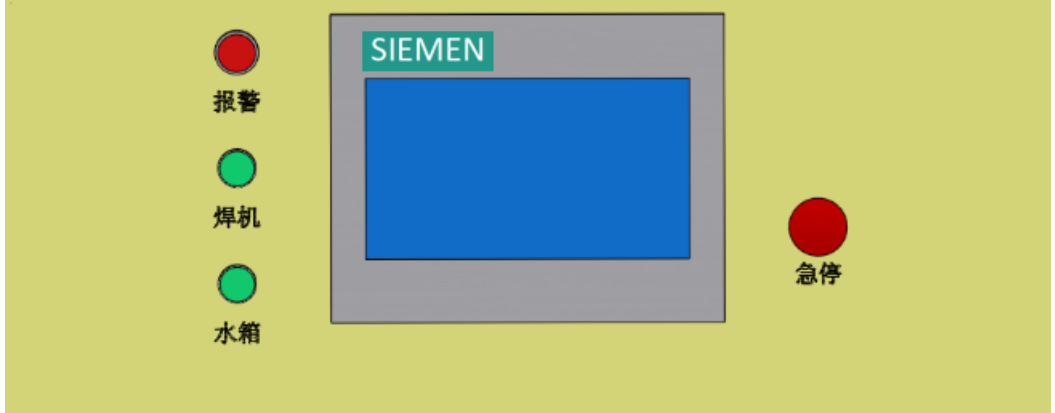

图 3.8 控制箱控制面板

#### 控制箱控制面板组成:

报警——用于突发状况下对设备操作人员的警示; 焊机——用于焊机电源的开启/关闭; 水箱——用于水箱电源的开启/关闭; 触摸屏——用于进入控制系统和参数设置; 急停——用于直接切断程序动作;

#### 输入端接线细节:

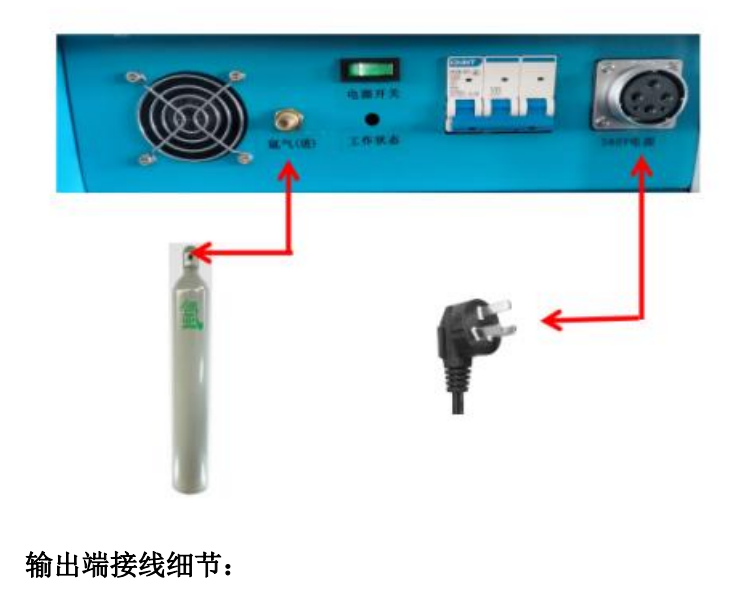

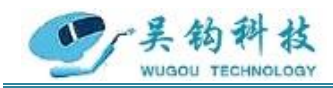

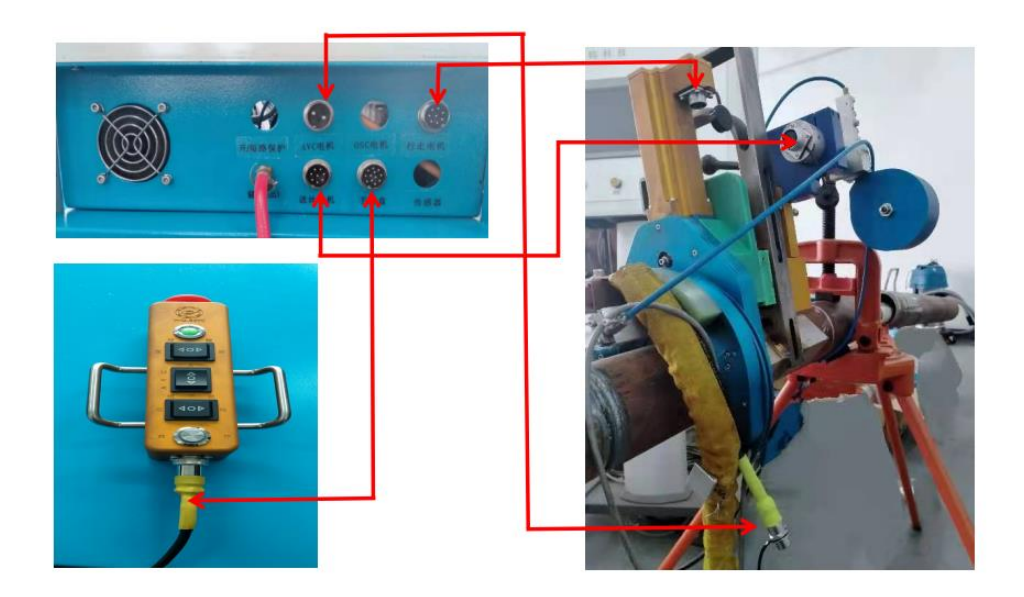

图 3.9 接线细节

#### **3.4** 氩气

一种稀有气体,用作电弧焊接(切割)的保护气体。

#### **3.5** 输入电源

电源输入具体见下表:

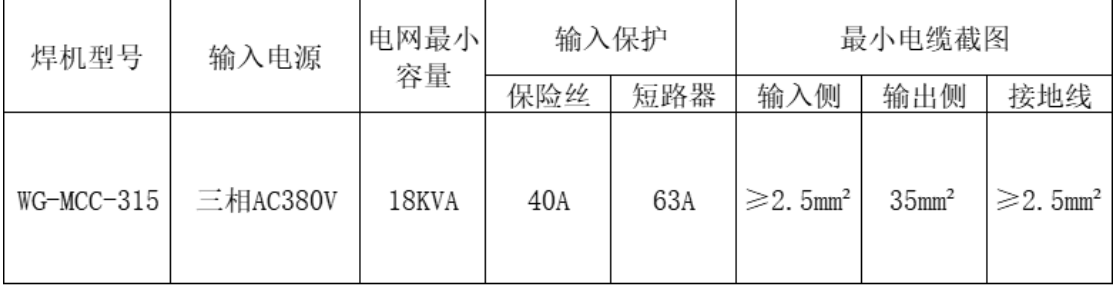

注: 上表中保险丝和断路器的容量仅供参考。

### <span id="page-11-0"></span>**4.**控制系统设置

<span id="page-11-1"></span>触摸屏显示器操作界面如下:

地 址: 苏州张家港市南丰智慧中心

邮 箱: zhaofengdong1970@126.com

公司网址: http://www.mturnwelding.com

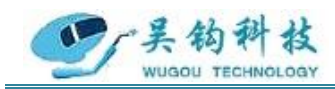

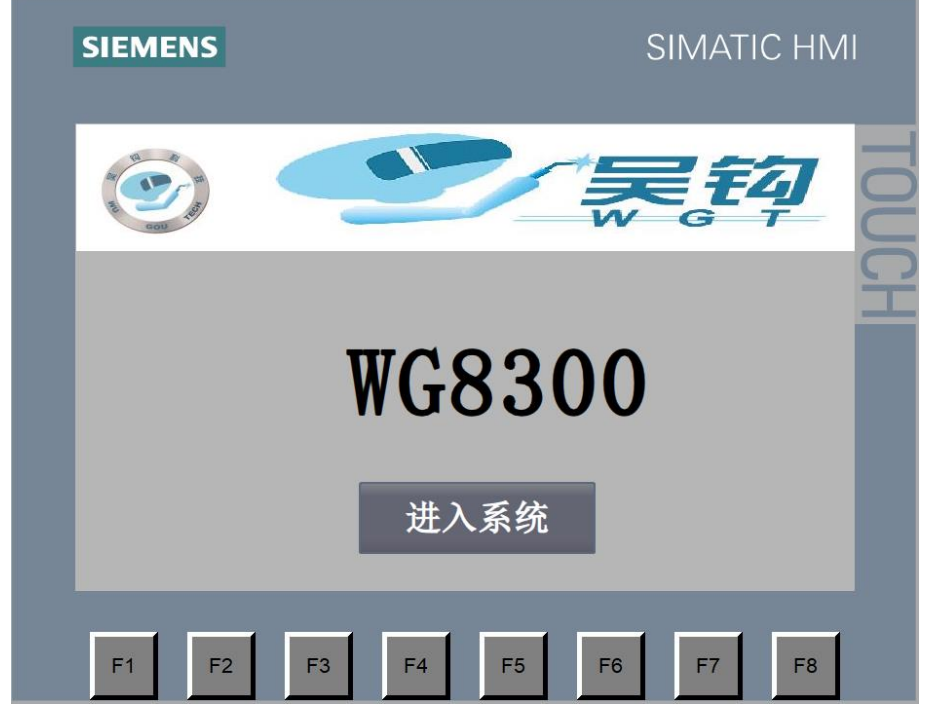

图 4.1 待机界面

操作:点击**<**进入系统**>**按钮,系统进入"主页面"。

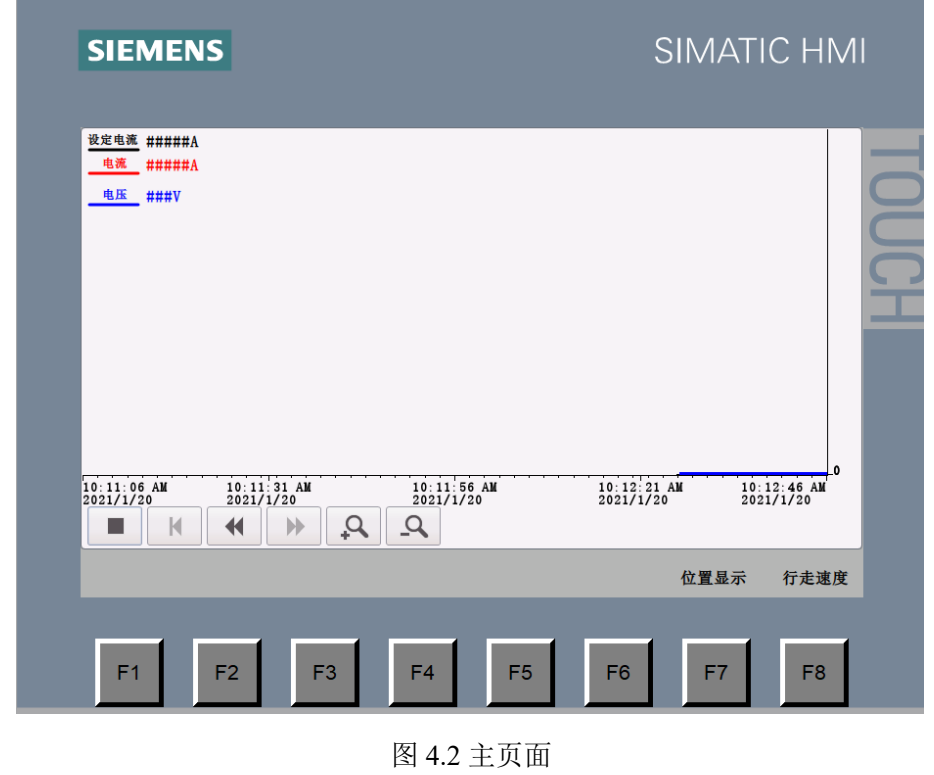

地 址: 苏州张家港市南丰智慧中心

- 邮 箱: zhaofengdong1970@126.com
- 公司网址: http://www.mturnwelding.com

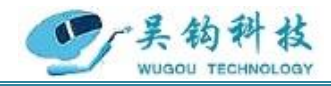

操作:点击**<F1>**按钮,返回"待机"界面。。

点击**<F8>**按钮,进入"行走速度"界面。

### 注:焊枪运作时会自动弹出运行状态界面,实时曲线显示数据,向操作者反 馈当前及历史焊接电流、电弧电压。

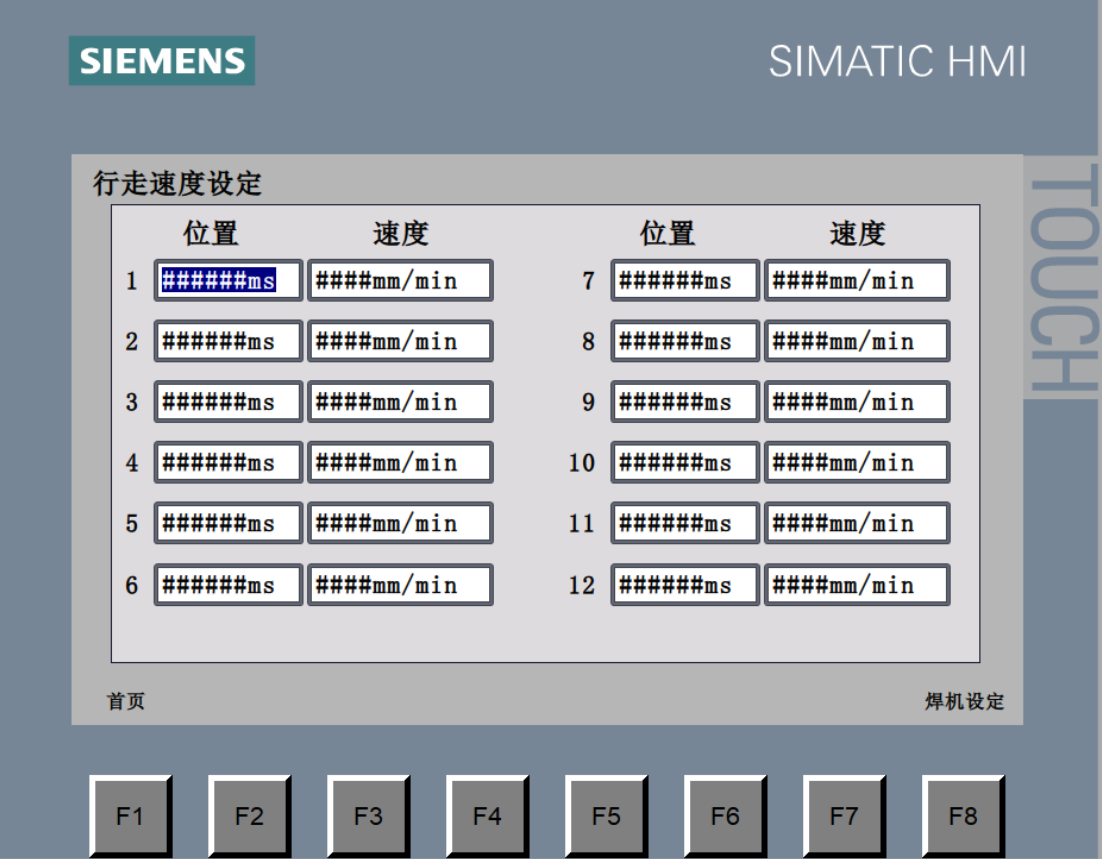

图 4.3 行走速度设定界面

操作:点击**<F1>**按钮,返回"主页面"界面。。 点击**<F8>**按钮,进入"焊机设定"界面。

参数:位置(MS): 0~99999

速度(MM/MIN): 0~999

地 址: 苏州张家港市南丰智慧中心

邮 箱: zhaofengdong1970@126.com

公司网址: http://www.mturnwelding.com

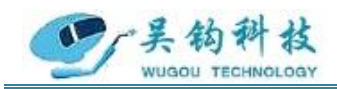

专业自动化管焊设备制造商

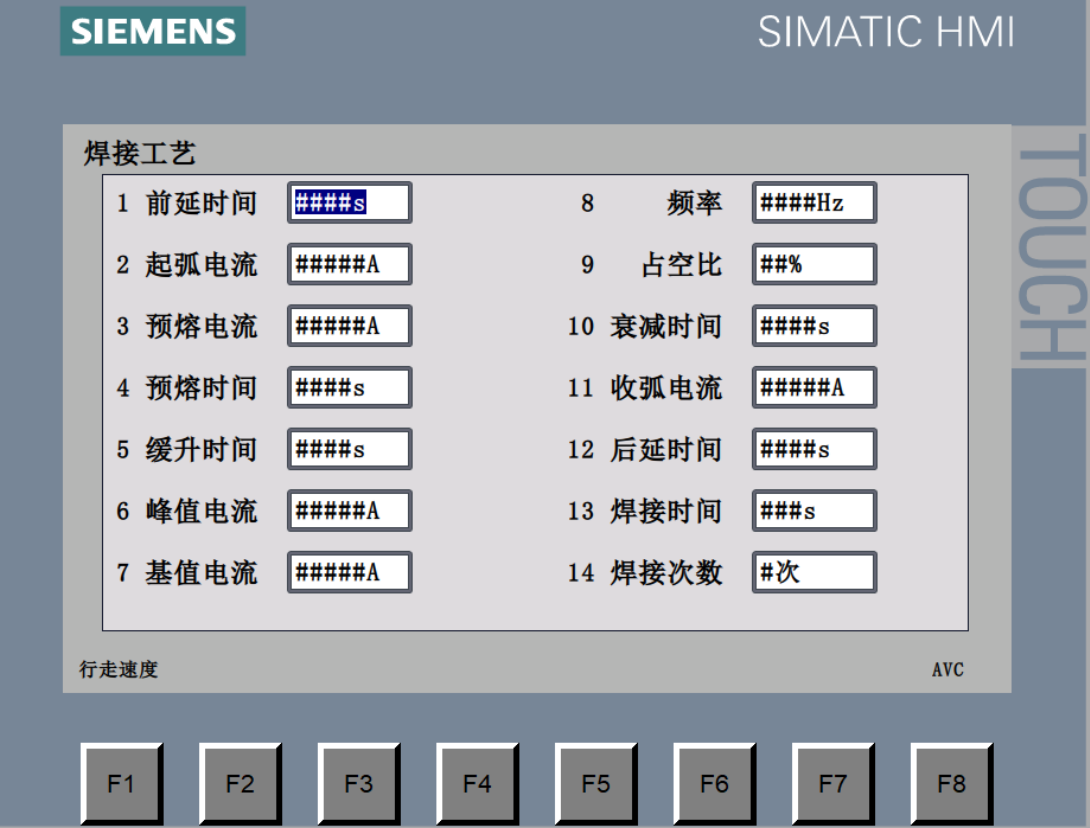

图 4.4 焊接参数设定界面

- 操作: 点击<F1>按钮, 返回"行走速度设定"界面。 点击**<F8>**按钮,进入"AVC"界面。
- 参数: 前延时间(S): 0-100

起弧电流(A): 2~320 预熔电流(A): 2~320 预熔时间(S): 0-100 缓升时间(S): 0-100 峰值电流(A): 2~320 基值电流(A): 2~320 频率(HZ): 0~10 占空比(%):0~100 衰减时间(S): 0-100

地 址: 苏州张家港市南丰智慧中心

邮 箱: zhaofengdong1970@126.com

公司网址: http://www.mturnwelding.com

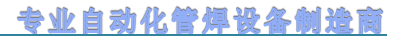

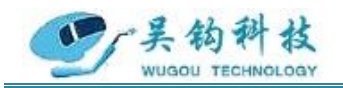

收弧电流(A): 2~320 后延时间(S): 0-100 焊接时间(S): 0-100 焊接次数:0~100

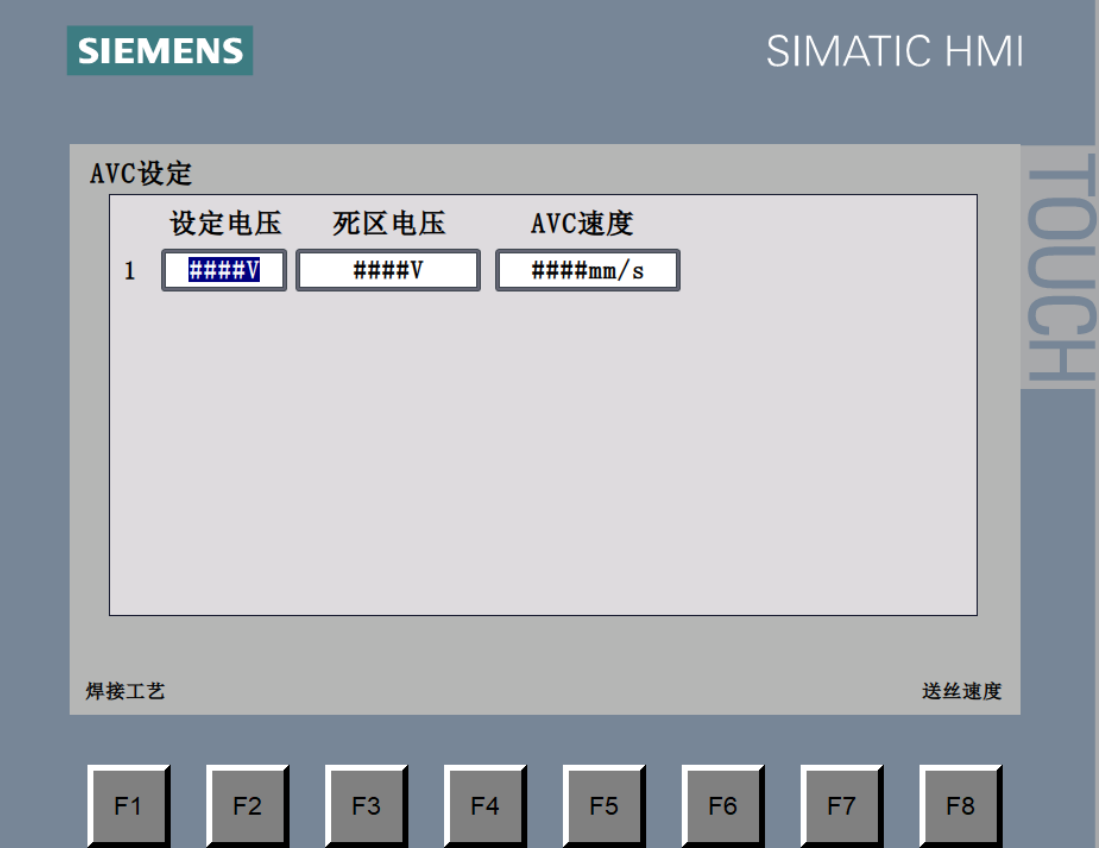

图 4.5 AVC 设置界面

操作: 点击<F1>按钮, 返回"焊接设定"界面。

点击**<F8>**按钮,进入"送丝速度"界面。

参数:设定电压(V):0~24 死区电压(V): 0~24

AVC 速度(MM/S): 0~999

地 址: 苏州张家港市南丰智慧中心

邮 箱: zhaofengdong1970@126.com

公司网址: http://www.mturnwelding.com

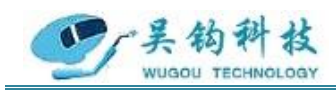

专业自动化管焊设备制造商

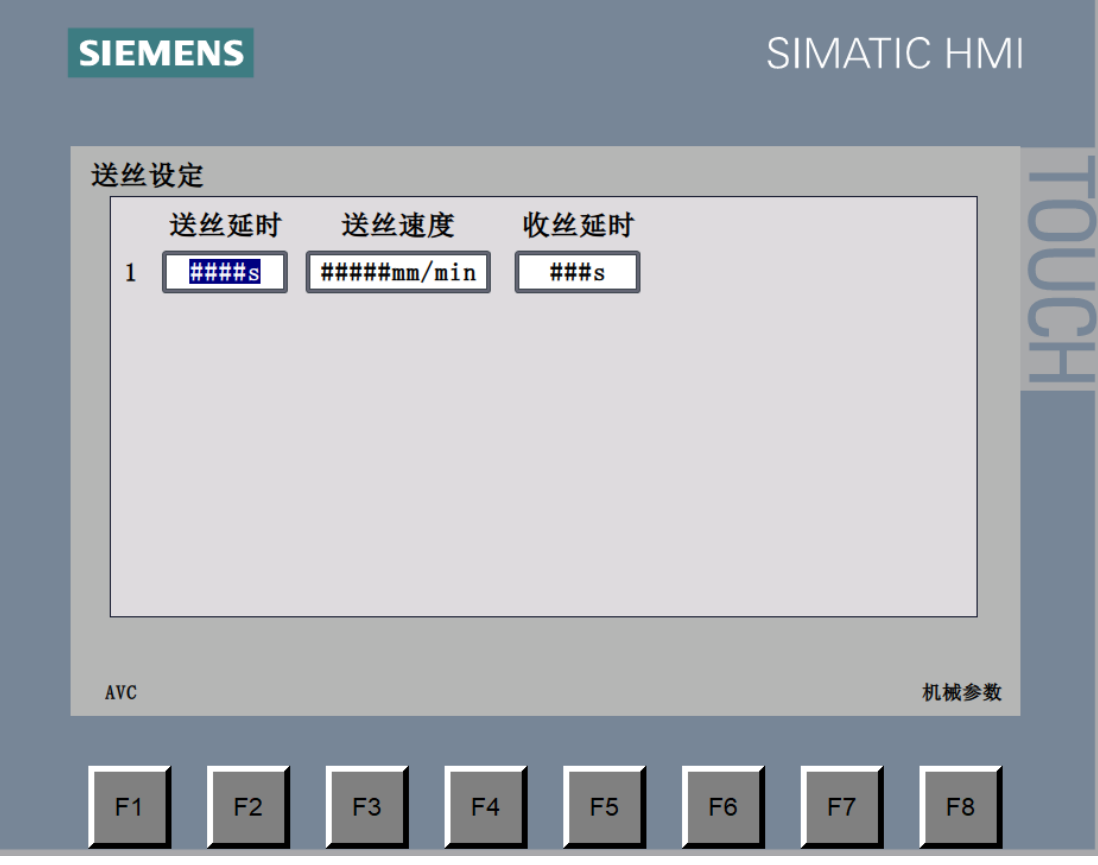

图 4.6 送丝设定界面

操作:点击<F1>按钮,返回"AVC设定"界面。 参数: 送丝延时(S): 0~999

送丝速度(MM/MIN): 0~999

收丝延时(S): 0~999

**5.**焊接操作说明

警告:准备工作未完成之间请勿随意触碰焊枪上的按钮与控制箱上的开关,谨 防误操作给您带来不必要的危险。

**5.1** 准备工作

(1) 搬动夹紧杆夹紧焊头在被焊工件上。

地 址: 苏州张家港市南丰智慧中心

邮 箱: zhaofengdong1970@126.com

公司网址: http://www.mturnwelding.com

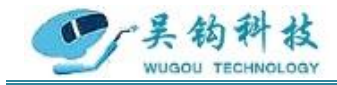

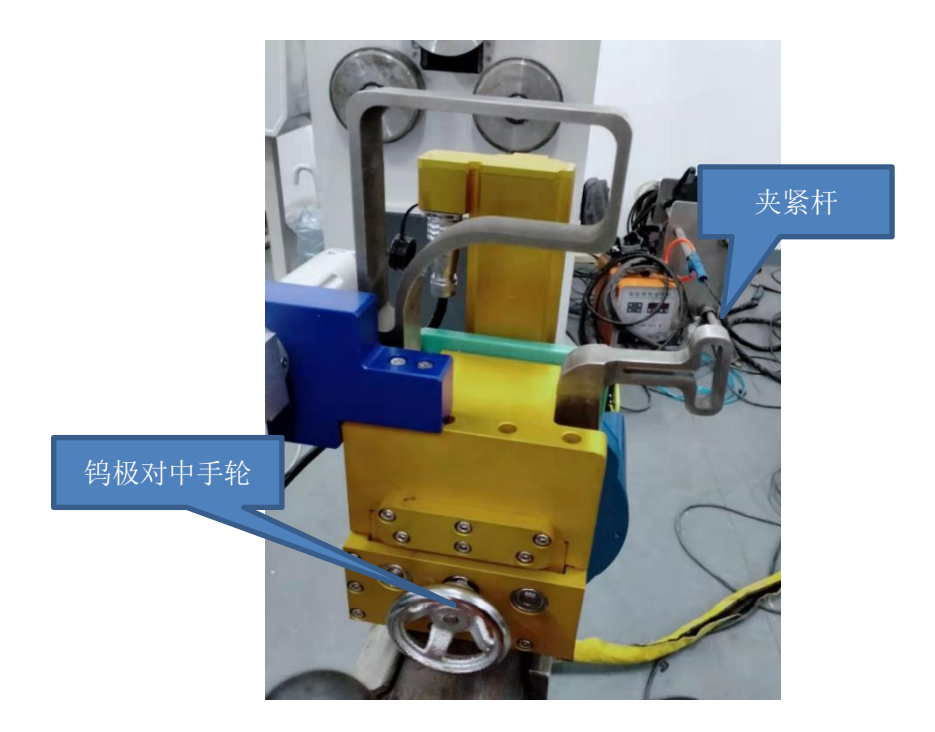

图 5.1 焊枪夹紧装置

- $\circledcirc$  $\circledcirc$  $\odot$  $\circ$
- (2) 旋转钨极对中手轮对齐钨极在焊缝中间位置。

图 5.2 自对中夹紧

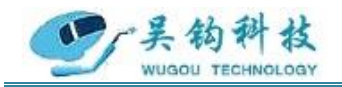

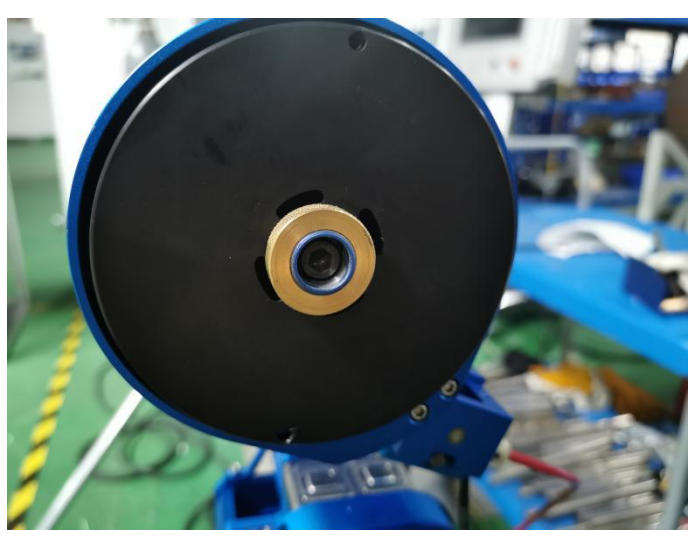

(3) 拧开送丝盘前端的旋钮装上焊丝盘后拧上旋钮。

图 5.3 送丝盘示意图

(4) 拧松送丝盘上方的螺丝,引一小段钢丝穿过送丝孔进入送丝管,然后拧紧螺

丝。

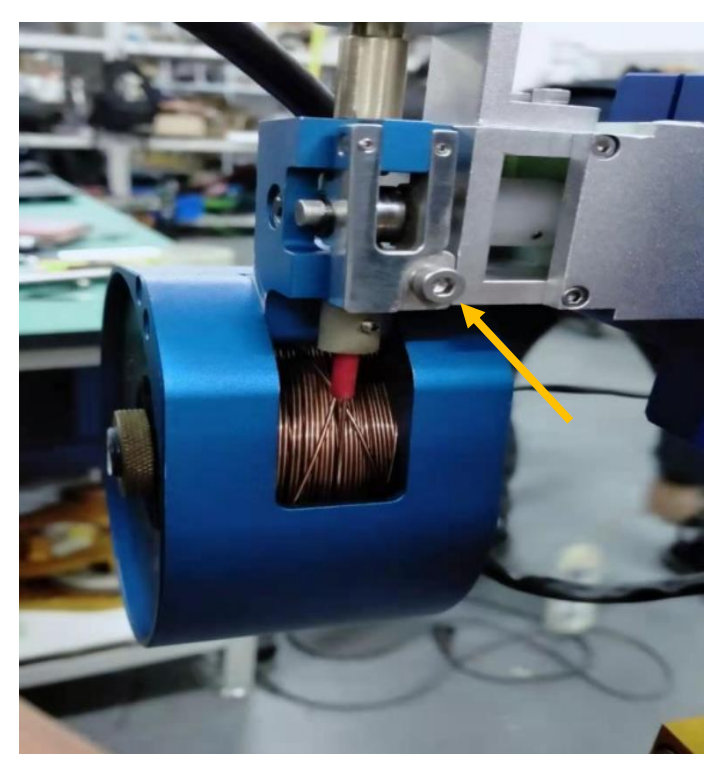

#### 图 5.4 送丝盘上方螺丝

(5) 手控盒上按下"送丝-进"按钮,手动送丝贯穿导丝管,直到钢丝靠近焊接工

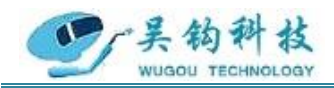

件,停止送丝。

(6) 在安装底座上对位安装钨极模块,安装时注意密封圈的严密性,当钨针钝化 或氧化时,需整体更换钨极模块,同时更换密封圈。

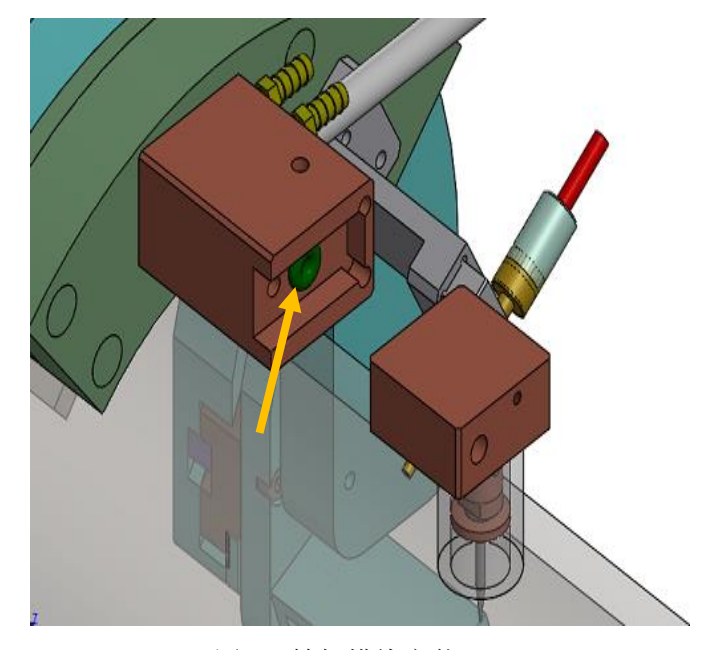

图 5.5 钨极模块安装

(7) 手控盒上按下"AVC-上下"按钮,调整钨极模块在焊丝上方的位置,距离钢 丝 1-3mm 的高度时,固定钨极的位置。

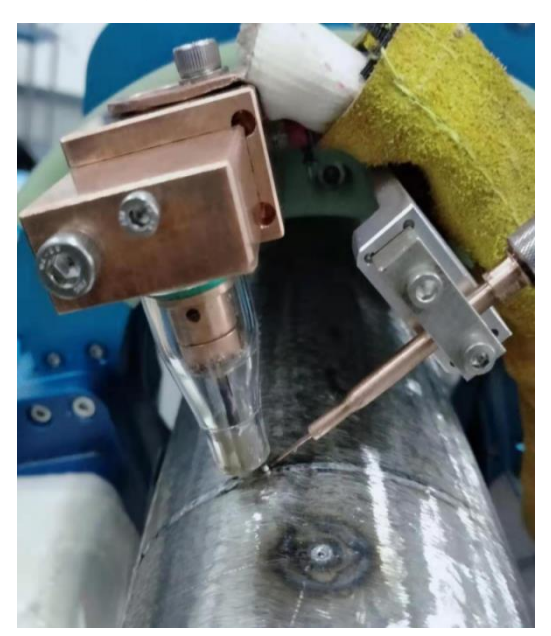

图 5.6 钨针与焊丝相对位置

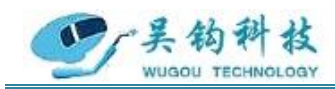

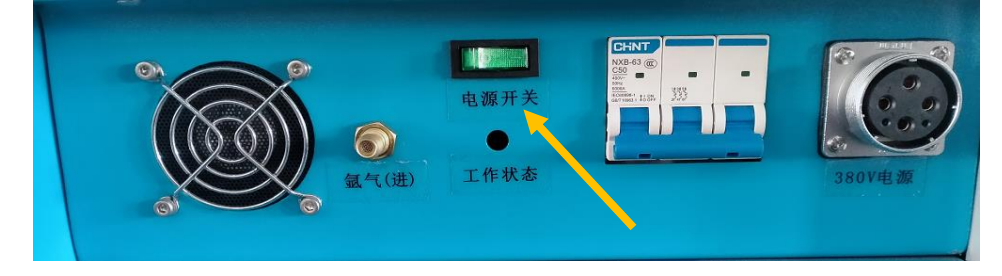

警告:钨极安装前及工件未到位前,严禁起弧升压。安装钨极过程中,必须关闭电源。

图 5.7 关闭电源开关

(8) 手控盒按下"送丝-收"按钮收丝,直到钢丝下端距离钨极 2-3mm,停止收 丝。

(9) 检查水箱水位线是否已达安全线,若水位不在安全线附近,请添加适量的冷 却水。冬天气温较低时还应添加防冻剂,防止冷却水结冰。

(10)打开气瓶的阀门,确认气路是否全部畅通到达枪头。

(11) 确保焊机的正极电缆(红色接线端)与焊接工件牢靠连接。

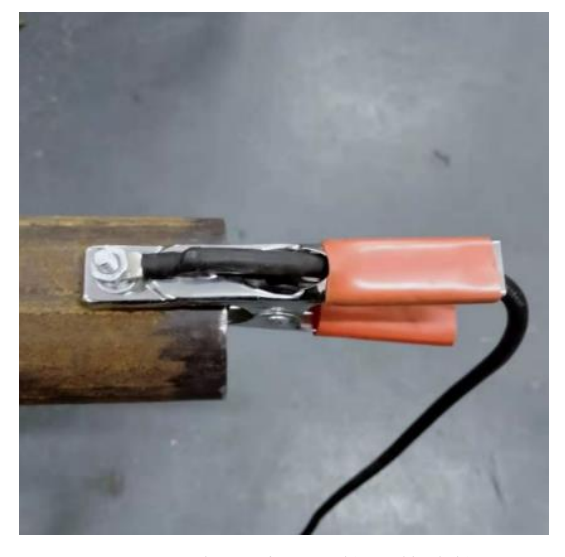

图 5.8 正极电流与焊接工件连接

#### **5.2** 开始焊接

- (1) 检查地线、水管、气管及其他线路是否安装完好,确定准备工作已经就绪。
- (2) 按照焊接工艺的要求设置触摸屏上的参数,确认按下**<**启、停**>**按钮启动焊接。
- (3) 启动焊接流程后,按照下图操作流程直至焊接结束。

地 址: 苏州张家港市南丰智慧中心

联系方式: 0512-58655748 技术顾问:15524130860

邮 箱: zhaofengdong1970@126.com

公司网址: http://www.mturnwelding.com

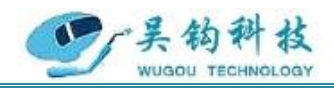

#### 专业自动化管焊设备制造商

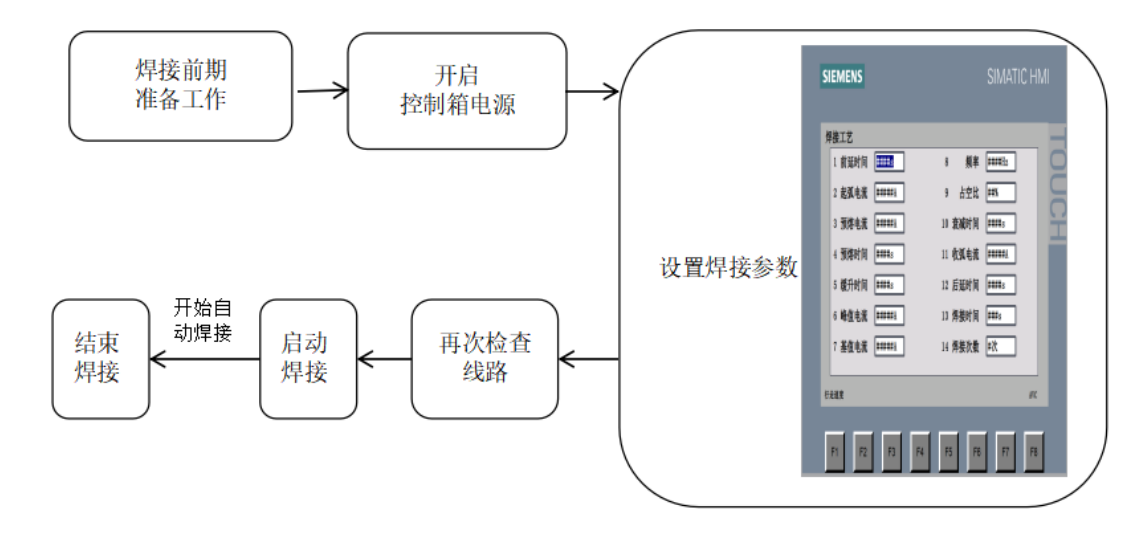

图 5.9 操作流程图

### 注意:每次调整完焊枪位置,按下启动按钮启动焊接之前都要模拟焊接运行一周。 **5.3** 停机方式

1、自动停止

程序执行完一个流程后焊头自动停止运动,不需要人工操作。

2、手动停止

在焊接时出现不符合要求的焊缝及其他未达预期的问题时,可使用手动停止。焊头在 工作中,需要手动停止时,按下手控盒上的**<**启、停**>**按钮,焊头停止工作,需要重新启动 时,再按下**<**启、停**>**按钮,焊头重新启动焊接。

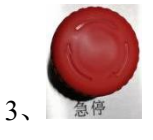

在焊接过程中发生紧急安全事故时,请立即按下控制台上的紧急停止按钮,该按钮可 直接切断程序动作。

#### **5.4** 工件及气体要求

焊接工件的表面必须清理干净,若工件表面有油、锈、水及氧化物存在,将会影响焊 接质地和外观成型。

为了保证焊缝质量,防止产生气孔,增加焊缝强度,所用的氩气纯度至少应为 99.9%。 **5.5** 控制面板的操作

#### 特别说明:

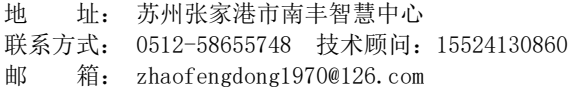

公司网址: http://www.mturnwelding.com

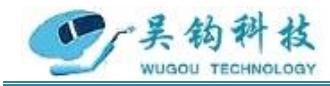

※分段控制最多可设置 12 个区段,每个区段可设置不同参数,在焊接流程运行到区段 开始位置时,进行对应区段的参数设置;如果不使用分段控制,可将分段数设置为 1,区 段#1 的参数即为运行参数。

※用户可根据具体的焊接工艺规范,在参数设置选项中进行参数设置,具体的控制箱 操作流程,请参照控制箱操作部分。

#### 6.维护

1、定期做好检测工作。如查看焊机通电时,冷却风扇的旋转是否平顺;是否有异常的 振动,声音和气味发生;气体是否有漏泄;电焊线的接头及绝缘的包扎是否有松动或剥落; 焊接的电缆线及各接线部位是否有异常的发热现象等。

2、由于焊机是强迫风冷的,很容易从周围吸入尘埃并积存于机内。所以需要定期利用 清洁干燥的压缩空气将焊机内部的积尘吹拭清除。尤其是变压器、电抗线圈及线圈卷间的 空隙缝和功率半导体等部位要清拭干净。

3、定期检查电力配线的接线部位。入侧、出侧等端子,以及外部配线的接线部位,内 部配线的接线部位等部位的接线螺丝是否有松动,生锈时要把锈除去使接触导电良好。

4、焊机长期的使用难免致使其外壳因碰接而变形,生锈而受损,内部零件也会消磨, 因此在年度的保养和检查时要实施不良品零件的更换和外壳修补及绝缘劣化部位的补强等 综合修补工作。不良品零件的更换在做保养时最好能够全部更换新品以确保焊机性能。

#### <span id="page-22-0"></span>7.常见问题

1、按外部接线图正确接线,并注意网络电压与焊机名牌电压相等,电源要加接地线。

2、焊接电源三相控制进线有相序关系,接线时应保证风扇为上吹风。

3、必须经常检查焊机的绝缘电阻,与电网有联系的线路及线圈应不低于 0.5 兆欧姆, 与电网无联系的线圈及线路应不低于 0.2 兆欧姆。

4、多芯电缆必须注意接头不能松动,避免接触不良影响焊接动作,并注意该电缆不能 经常重复抽曲,以免内部导线折断。

5、焊机允许在海拔高度不超过 1000 米,周围介质温度不超过+40℃, 空气相对湿度不 超过 85%的场合使用。

6、焊机在装运和安装过程中,切忌振动,以免影响工作性能。

地 址: 苏州张家港市南丰智慧中心

联系方式: 0512-58655748 技术顾问: 15524130860

邮 箱: zhaofengdong1970@126.com

公司网址: http://www.mturnwelding.com

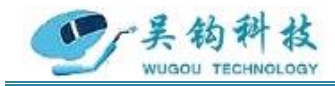

7、焊机的安置应使焊机背面具有足够的空间,以供焊机通风,此空间不小于 0.5 米长。

8、定期检查和更换焊车与送丝机构的减速箱内润滑油脂,定期检查焊丝输送滚轮与进 给轮,如有磨损,需按易损件附图制造更换。

9、在焊接电流回路内各接点,如焊丝与工件的电缆接头导电嘴与焊丝等必须保证接触 良好,否则会造成电弧不稳,影响焊缝质量与外形。

10、在网路电压波动大而频繁的场合,需考虑用专线供电,以确保焊缝质量。

11、焊机及机头不能受雨水或腐蚀惦气体的侵袭腐蚀,也不能在温度很高的环境中使 用,以免电气元件受潮、腐烂、引起变值或损坏,影响运行性能。

12、焊机工作时必须注意:在工作时,焊机必须按照相应的负载续率使用。应经常保 持焊机清洁,延长焊机寿命。本焊机虽系下降特性类型焊机,但大电流工作时,其短路电 流值仍较大,若长时间短路也会使变压器、电抗器烧坏,所以使用时应尽可能避免大电流 工作时出现短路现象。

13、若焊接过程中出现以下问题:

(1) 出现咬边等缺陷:可能是因为电焊参数选择不当、钨极位置不对,可适当调整。

(2) 出现气孔:可能是因为气体保护差、工件的底漆太厚或者位置不对,可适当调整。

(3) 飞溅过多:可能是因为电焊参数选择不当、气体组成有误,可适当调整电焊参数, 调节气体配比来调整气体比例,调整钨极与工件的相对位置。

(4) 出现偏焊:请调节钨极位置,对正焊缝。

#### <span id="page-23-0"></span>8.发货清单及配件

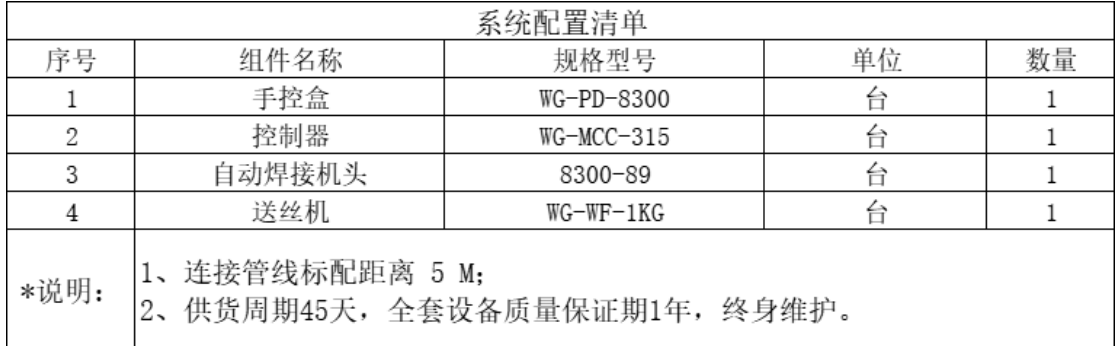

地 址: 苏州张家港市南丰智慧中心

联系方式: 0512-58655748 技术顾问: 15524130860

邮 箱: zhaofengdong1970@126.com

公司网址: http://www.mturnwelding.com

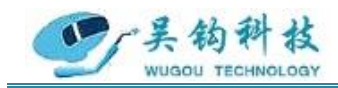

### <span id="page-24-0"></span>9.控制电路原理图

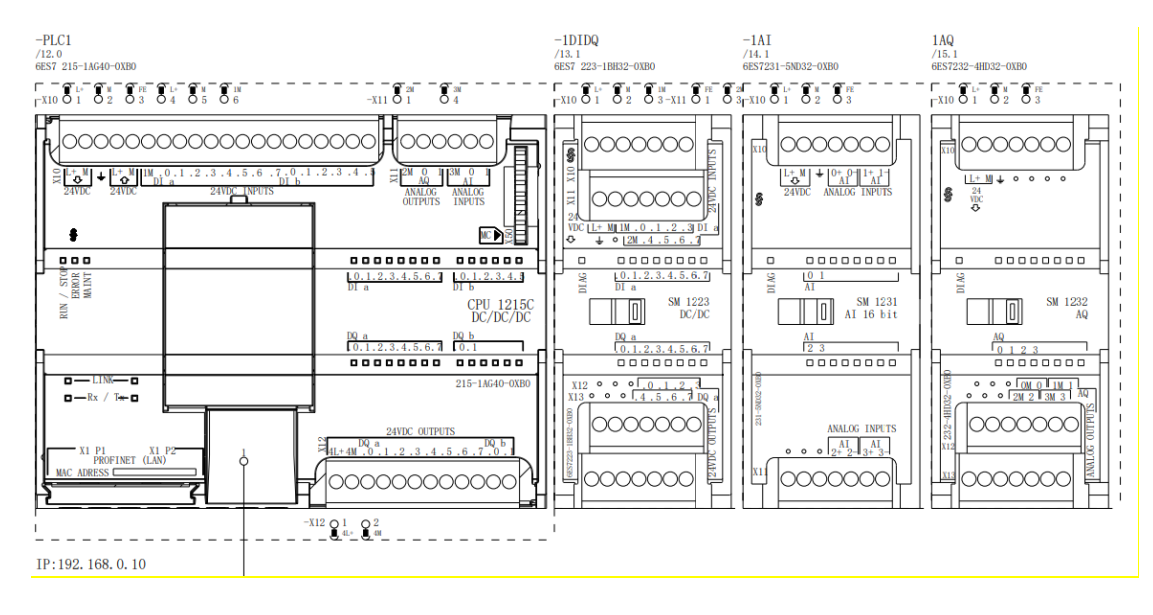

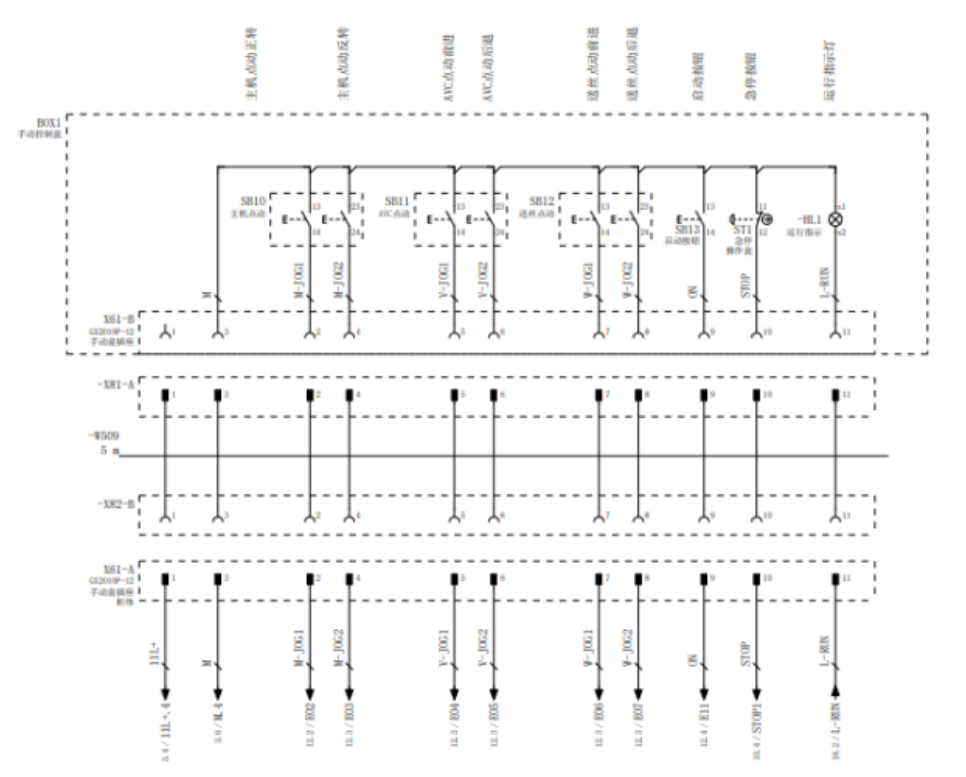

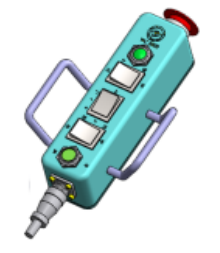

地 址: 苏州张家港市南丰智慧中心

联系方式: 0512-58655748 技术顾问:15524130860

邮 箱: zhaofengdong1970@126.com

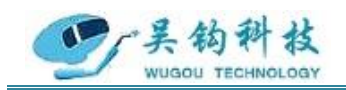

# <span id="page-25-0"></span>10.版本记录

REV.0………………………………………………………齐力强……………………………………………………2021.01.22

初始发布版本。

地 址: 苏州张家港市南丰智慧中心

邮 箱: zhaofengdong1970@126.com

公司网址: http://www.mturnwelding.com